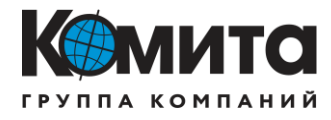

## **ООО «Комита информ»**

# **Программный комплекс «Экстремум» (ПК «Экстремум»)**

## **Инструкция по установке программного обеспечения**

*КИ.458263.154.И11*

Москва 2022 г.

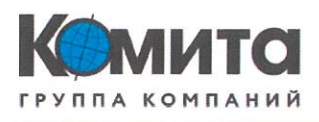

## ООО «Комита информ»

# Программный комплекс «Экстремум» (ПК «Экстремум»)

## Инструкция по установке программного обеспечения

KH.458263.154.H11

# Разработали

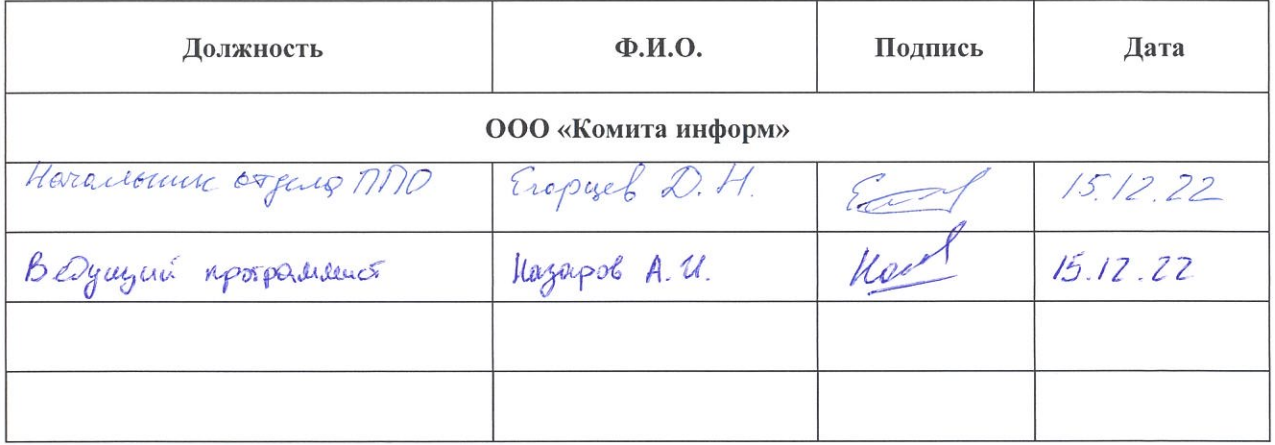

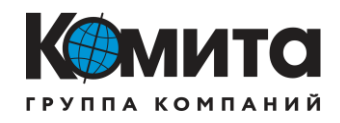

# **Содержание**

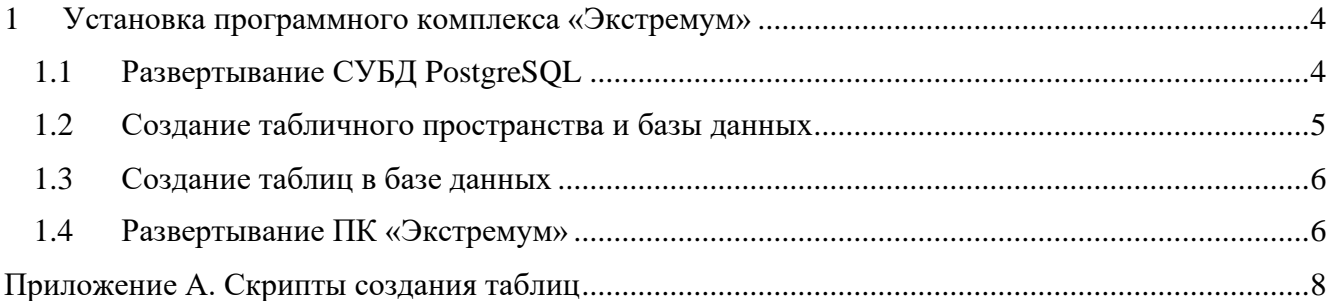

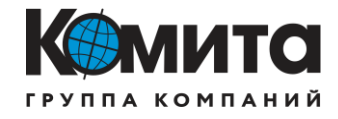

### <span id="page-3-0"></span>1 Установка программного комплекса «Экстремум»

#### $1.1$ Развертывание СУБД PostgreSQL

<span id="page-3-1"></span>Для корректной работы программного комплекса «Экстремум» требуется установить СУБД PostgreSQL.

1.1.1 Чтобы установить откроем терминал (комбинация клиент, клавиш <Alt> + <T>) Вводим в терминале следующую команду:

sudo apt install postgresql-client-<VERSION>

Например:

sudo apt install postgresql-client-11

Если клиент уже установлен, в терминале появится соответствующее сообщение.

1.1.2 Чтобы установить сервер, вводим в терминале следующую команду: sudo apt install postgresql

1.1.3 Для проверки подключения к базе данных, необходимо ввести команду: sudo -u postgres psql -c "SELECT version();"

1.1.4 Первый вход осуществляем под именем пользователя postgres. Вводим команду:

sudo -u postgres psql

1.1.5 Устанавливаем пароль для пользователя postgres (например, «12345»): postgres=# alter user postgres password '12345';

1.1.6 Выходим из клиента, используя сочетание клавиш <Ctrl> + <D>.

1.1.7 Создаем директорию хранения базы данных, используя права суперпользователя. Для этого вводим команду (указываем требуемы путь к соответствующей области памяти, для примера выбран путь: /postgresql/data/):

sudo mkdir -p/postgresql/data/

1.1.8 Изменяем собственника группу для созданной директории на postgres: sudo chown -R postgres: postgres /postgresql/data

1.1.9 Зайдем в клиентскую область PostgreSQL под именем пользователя postgres. Вводим команду:

sudo -u postgres psql

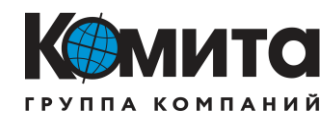

1.1.10Создаем «engineersuutp» НОВОГО пользователя паролем  $\mathbf{c}$ «Velosiped123» (имя пользователя «engineersuutp» и пароль «Velosiped123» выбраны для примера):

postgres=# create user engineers untp with encrypted password 'Velosiped123';

Для проверки создания нового пользователя, можно выполнить команду: \du, которая выведет список всех пользователей, присутствующих в PostgreSQL, а также два дополнительных столбца – Список атрибутов роли и членство роли, если таковые имеются.

#### <span id="page-4-0"></span> $1.2$ Создание табличного пространства и базы данных

1.2.1 Создаем табличное пространство suutp\_space:

postgres=# create tablespace suutp\_space location '/postgresql/data';

1.2.2 Создаем базу данных suutp database:

postgres=# create database suutp database tablespace suutp space;

1.2.3 Предоставляем права на базу данных suutp\_database пользователю engineersuutp:

postgres=# grant all privileges on database suutp\_database to engineersuutp;

1.2.4 Выходим из клиента, используя сочетание клавиш <Ctrl> + <D>.

1.2.5 Выполним перезагрузку сервиса postgreSQL:

sudo service postgresql restart

1.2.6 Откроем midnight commander, введя команду:

sudo mc

1.2.7 Находим файл /etc/parsec/mswitch.conf, выделяем его и нажимаем F4 (редактировать).

1.2.8 Находим и устанавливаем значение параметра zero if notfound – yes, сохраняем изменения при помощи сочетания клавиш <Ctrl> + <O>; выходим из файла, используя сочетание клавиш <Ctrl> + <X>.

1.2.9 После изменения файла /etc/parsec/mswitch.conf перезагружаем операционную систему.

#### $1.3$ Создание таблиц в базе данных

<span id="page-5-0"></span>1.3.1 Открываем терминал и подключаемся к базе данных suutp\_database, используя команду sudo psql -U<USERNAME> -h<HOSTNAME> -d<DB\_NAME>: sudo psql - Uengineersuutp - hastra - dsuutp\_database

1.3.2 Создаем необходимые таблицы:

- 1) tbl\_modecontrol предназначена для записи команд 32 или 64, которые передаются в ОРС сервер для передачи управления под АСУТП или СУУТП соответственно.
- 2) tbl\_opc для хранения URL-адресов ОРС-сервера.
- 3) tbl read для хранения текущих значений MV, CV, получаемые из ОРС-сервера.
- 4) tbl read imit для хранения и предоставления значений MV, CV при работе СУУТП в режиме имитации. Значения CV, MV в ОРС-сервер не передаются.
- 5) tbl\_sens для хранения и записи значений виртуальных анализаторов.
- 6) tbl sens imit для хранения и предоставления значений виртуальных анализаторов при работе СУУТП в режиме имитации. Значения СV, МV на ОРС-сервер не передаются.
- 7) tbl\_suutpstate для хранения и предоставления текущего режима работы СУУТП (оптимизация, имитация, наблюдение, выключено).
- 8) tbl\_writeCmd для хранения и предоставления команд, которые нужно передать в ОРС при переходе под управление СУУТП.
- 9) tbl\_writeMV для хранения и предоставления значений MV, которые передаются в OPC.
- 10) tbl\_writeMV\_imit для хранения и предоставления значений MV, при работе СУУТП в режиме имитации. Значения СV, МV в ОРС-сервер не передаются.

Примеры скриптов для создания таблиц в клиентской области PostgreSQL представлены в приложении А.

#### $1.4$ Развертывание ПК «Экстремум»

<span id="page-5-1"></span>1.4.1 Скачиваем архив с программным комплексом ПК «Экстремум» с официального сайта разработчика.

1.4.2 Запускаем терминал  $\langle$ Ctrl> +  $\langle$ T>;

1.4.3 Вводим команду для копирование скаченного архива Extremum.tar.gz из папки «/home/administrator/Загрузки» в папку «/home/administrator»:

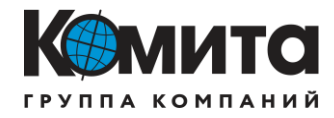

sudo cp /home/administrator/3azpy3ku/Extremum.tar.gz /home/administrator/

1.4.4 Вводим команду разархивации:

sudo tar -xvf Extremum.tar.gz

1.4.5 Далее закрываем терминал и нажимаем ПКМ на свободную область рабочего стола. В выпадающем меню выбираем «Создать  $\rightarrow$  Ярлык».

1.4.6 В открывшемся окне заполняем следующие пункты Тип: приложение, /home/administrator/Extremum/Core, Имя: Core. Команда: Путь: /home/administrator/Extremum/ и подтверждаем ввод кнопкой «Да».

- 1.4.7 Создание ярлыков для приложений Sens, Control, Core\_server, Proc осуществляется аналогично в соответствии с пунктами  $1.4.5 - 1.4.6$ , где:
	- тип: приложение;  $\,$
	- $MMS$ : Core:
	- команда: /home/administrator/Extremum/Proc/Proc;
	- путь: /home/administrator/Extremum/Proc.

1.4.8 Программный комплекс «Экстремум» готов к использованию.

1.4.9 Пара авторизации: (логин: Оператор 1, пароль: 12345 или логин: Администратор, пароль: Velosiped123).

 $\overline{7}$ 

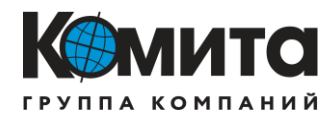

# Приложение А. Скрипты создания таблиц

<span id="page-7-0"></span>Приведенные скрипты создания таблиц в приложение А являются условным примером. При разработке системы усовершенствованного управления на базе программного комплекса ПК «Экстремум» потребуется вносить коррективы учитывая особенности объекта и перечень тегов, которые будут использоваться в работе системы усовершенствованного управления технологическим процессом и модуля процедурной автоматизации.

```
1) Скрипт создания таблицы: tbl_modecontrol:
CREATE TABLE IF NOT EXISTS public.tbl_ModeControl
  "timestamp" timestamp without time zone NOT NULL,
  "UDK.UNIC.sys com" integer,
  CONSTRAINT tbl_ModeControl_pkey PRIMARY KEY ("timestamp")
WITH (
  OIDS = FALSETABLESPACE suutp_space;
```
ALTER TABLE IF EXISTS public.tbl\_ModeControl OWNER to engineer suutp;

**COMMENT ON COLUMN public.tbl ModeControl."timestamp" IS 'Временная** метка':

COMMENT ON COLUMN public.tbl ModeControl."UDK.UNIC.sys\_com" IS 'Команда для изменения центра управления: CVVTII - 32: ACVTII - 64';

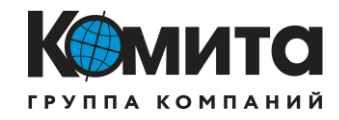

```
2) Скрипт создания таблицы: tbl_opc:
CREATE TABLE IF NOT EXISTS public.tbl_opc
(
   "timestamp" timestamp without time zone NOT NULL,
   "url" text,
   CONSTRAINT tbl_opc_pkey PRIMARY KEY ("timestamp")
)
WITH (
   OIDS = FALSE
)
TABLESPACE suutp_space;
```
*ALTER TABLE IF EXISTS public.tbl\_opc OWNER to engineersuutp;*

3) Скрипт создания таблицы: tbl\_read:

*CREATE TABLE IF NOT EXISTS public.tbl\_read*

*(*

```
 "timestamp" timestamp without time zone NOT NULL,
 "UDK.ARP_v.NC_3381.Preset.Pos" real,
 "UDK.ARP_v.NC_3553.Preset.Pos" real,
 "UDK.K_301.NC_3455.Preset.Pos" real,
 "UDK.ARP_p.NC_3599.Preset.Pos" real,
 "UDK.K_301.TIT_3458.Value" real,
 "UDK.K_301.PIT_3460.Value" real,
 "UDK.ARP_v.FIT_3362.Value" real,
 "UDK.K_301.LZIT_3480.Value" real,
 "PAZ.ARP_v.FT_3551.Value" real,
 "UDK.K_301.FIT_3453.Value" real,
 "UDK.K_301.TT_3454.Value" real,
 "UDK.K_301.PIT_3456.Value" real,
```
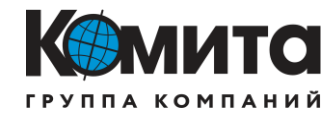

"UDK.Pech.TIT 3579.Value" real, "UDK.ARP\_v.FT\_3610.Value" real, CONSTRAINT tbl\_read\_pkey PRIMARY KEY ("timestamp")  $\lambda$ WITH (  $OIDS = FALSE$  $\lambda$ TABLESPACE suutp\_space;

ALTER TABLE IF EXISTS public.tbl read OWNER to engineer suutp;

4) Скрипт создания таблицы: tbl read imit: CREATE TABLE IF NOT EXISTS public.tbl read\_imit "timestamp" timestamp without time zone NOT NULL, "UDK.ARP\_v.NC\_3381.Preset.Pos" real, "UDK.ARP\_v.NC\_3553.Preset.Pos" real, "UDK.K 301.NC 3455.Preset.Pos" real. "UDK.ARP p.NC 3599.Preset.Pos" real, "UDK.K 301.TIT 3458.Value" real, "UDK.K\_301.PIT\_3460.Value" real, "UDK.ARP v.FIT 3362.Value" real. "UDK.K 301.LZIT\_3480.Value" real, "PAZ.ARP v.FT 3551.Value" real, "UDK.K\_301.FIT\_3453.Value" real, "UDK.K\_301.TT\_3454.Value" real, "UDK.K\_301.PIT\_3456.Value" real, "UDK.Pech.TIT\_3579.Value" real, "UDK.ARP v.FT 3610.Value" real, CONSTRAINT tbl\_read\_imit\_pkey PRIMARY KEY ("timestamp")

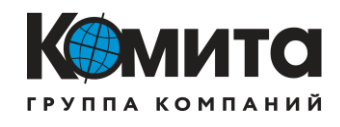

```
)
WITH (
   OIDS = FALSE
)
TABLESPACE suutp_space;
```
*ALTER TABLE IF EXISTS public.tbl\_read\_imit OWNER to engineersuutp;*

```
5) Скрипт создания таблицы: tbl_sens:
CREATE TABLE IF NOT EXISTS public.tbl_sens
(
   "timestamp" timestamp without time zone NOT NULL,
   "va1" real,
   "va2" real,
   CONSTRAINT tbl_sens_pkey PRIMARY KEY ("timestamp")
)
WITH (
   OIDS = FALSE);
6) Скрипт создания таблицы: tbl_sens_imit:
CREATE TABLE IF NOT EXISTS public.tbl_sens_imit
(
   "timestamp" timestamp without time zone NOT NULL,
   "va1" real,
   "va2" real,
   CONSTRAINT tbl_sens_imit_pkey PRIMARY KEY ("timestamp")
)
WITH (
   OIDS = FALSE
)
TABLESPACE suutp_space;
```
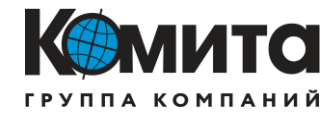

ALTER TABLE IF EXISTS public.tbl\_sens\_imit OWNER to engineer suutp;

```
7) Скрипт создания таблицы: suutpstate:
CREATE TABLE IF NOT EXISTS public.tbl_suutpstate
  "timestamp" timestamp without time zone NOT NULL,
  "state" integer,
  CONSTRAINT tbl_suutpstate_pkey PRIMARY KEY ("timestamp")
WITH (
  OIDS = FALSETABLESPACE suutp_space;
```
ALTER TABLE IF EXISTS public.tbl\_suutpstate OWNER to engineersuutp;

```
8) Скрипт создания таблицы: tbl_ writeCmd:
CREATE TABLE IF NOT EXISTS public.tbl_writeCmd
  "UDK.K_301.NC_3455.Cmd" integer,
  "UDK.ARP_v.NC_3553.Cmd" integer,
  "UDK.ARP_p.NC_3599.Cmd" integer,
  "UDK.ARP_v.NC_3381.Cmd" integer
WITH (
  OIDS = FALSETABLESPACE suutp_space;
```
ALTER TABLE IF EXISTS public.tbl writeCmd OWNER to engineer suutp;

COMMENT ON COLUMN public.tbl writeCmd."UDK.K 301.NC 3455.Cmd" IS 'Команда на регулятор NC\_3455';

COMMENT ON COLUMN public.tbl\_writeCmd."UDK.ARP\_v.NC\_3553.Cmd" IS 'Команда на регулятор NC\_3553';

COMMENT ON COLUMN public.tbl\_writeCmd."UDK.ARP\_p.NC\_3599.Cmd" IS 'Команда на регулятор NC 3599';

COMMENT ON COLUMN public.tbl\_writeCmd."UDK.ARP\_v.NC\_3381.Cmd" IS 'Команда на регулятор NC\_3381';

9) Скрипт создания таблицы: tbl\_writeMV: **CREATE TABLE IF NOT EXISTS public.tbl\_writeMV** 

```
"timestamp" timestamp without time zone NOT NULL,
  "UDK.K 301.NC 3455.Preset.Pos.wValue" real,
  "UDK.ARP v.NC 3553.Preset.Pos.wValue" real,
  "UDK.ARP_p.NC_3599.Preset.Pos.wValue" real,
  "UDK.ARP_v.NC_3381.Preset.Pos.wValue" real,
  CONSTRAINT tbl_writeMV_pkey PRIMARY KEY ("timestamp")
WITH (
  OIDS = FALSETABLESPACE suutp_space;
```
ALTER TABLE IF EXISTS public.tbl\_writeMV OWNER to engineersuutp;

*COMMENT ON COLUMN public.tbl\_writeMV."timestamp" IS 'Временная метка';*

*COMMENT ON COLUMN* 

*public.tbl\_writeMV."UDK.K\_301.NC\_3455.Preset.Pos.wValue" IS 'Задать положение регулятор NC\_3455. Расход нестабльного конденсата до К-301';*

*COMMENT ON COLUMN* 

*public.tbl\_writeMV."UDK.ARP\_v.NC\_3553.Preset.Pos.wValue" IS 'Задать положение регулятор NC\_3553. Расход флегмы в колонну К-301';*

*COMMENT ON COLUMN*

*public.tbl\_writeMV."UDK.ARP\_p.NC\_3599.Preset.Pos.wValue" IS 'Задать положение регулятор NC\_3599. Расход топливного газа для печи П-301';*

*COMMENT ON COLUMN* 

*public.tbl\_writeMV."UDK.ARP\_v.NC\_3381.Preset.Pos.wValue" IS 'Задать положение регулятор NC\_3381. Расход стабильного конденсата после К-301';*

10) Скрипт создания таблицы: tbl\_writeMV\_imit: *CREATE TABLE IF NOT EXISTS public.tbl\_writeMV\_imit (*

 *"timestamp" timestamp without time zone NOT NULL, "UDK.ARP\_v.NC\_3381.Preset.Pos.wValue" real, "UDK.ARP\_v.NC\_3553.Preset.Pos.wValue" real, "UDK.K\_301.NC\_3455.Preset.Pos.wValue" real, "UDK.ARP\_p.NC\_3599.Preset.Pos.wValue" real,*

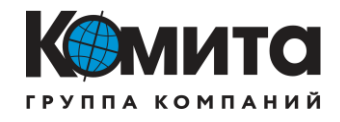

CONSTRAINT tbl\_writeMV\_imit\_pkey PRIMARY KEY ("timestamp")

 $\overline{\phantom{0}}$ WITH (  $OIDS = FALSE$  $\overline{\phantom{a}}$ 

TABLESPACE suutp\_space;

ALTER TABLE IF EXISTS public.tbl\_writeMV\_imit OWNER to engineersuutp;